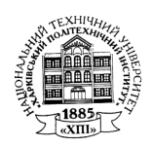

# **МІНІСТЕРСТВО ОСВІТИ І НАУКИ УКРАЇНИ**

# **НАЦІОНАЛЬНИЙ ТЕХНІЧНИЙ УНІВЕРСИТЕТ «ХАРКІВСЬКИЙ ПОЛІТЕХНІЧНИЙ ІНСТИТУТ»**

**Навчально-науковий інститут Економіки, менеджменту і міжнародного бізнесу Кафедра туризму і готельно-ресторанного бізнесу**

#### **МЕТОДИЧНІ ВКАЗІВКИ до виконання індивідуального завдання (реферату) з дисципліни «Вступ до спеціальності. Ознайомча практика»** для студентів спеціальності 242 «Туризм»

першого (бакалаврського) рівня освіти усіх форм навчання

Затверджено редакційно-видавничою радою університету протокол № 01 від 16.02.2023 р.

Харків НТУ «ХПІ» 2023

Методичні вказівки до виконання індивідуального завдання (реферату) з дисципліни «Вступ до спеціальності. Ознайомча практика» для студентів спеціальності 242 «Туризм» першого (бакалаврського) рівня освіти усіх форм навчання / уклад. Н. В. Якименко-Терещенко, Т. Ю. Чайка, В. О. Александрова. – Харків : НТУ «ХПІ», 2023. – 24 с.

Укладачі: Н. В. Якименко-Терещенко, Т. Ю. Чайка, В. О. Александрова.

Рецензент: О. О. Носирєв.

Кафедра туризму і готельно-ресторанного бізнесу НТУ «ХПІ»

# **ЗМІСТ**

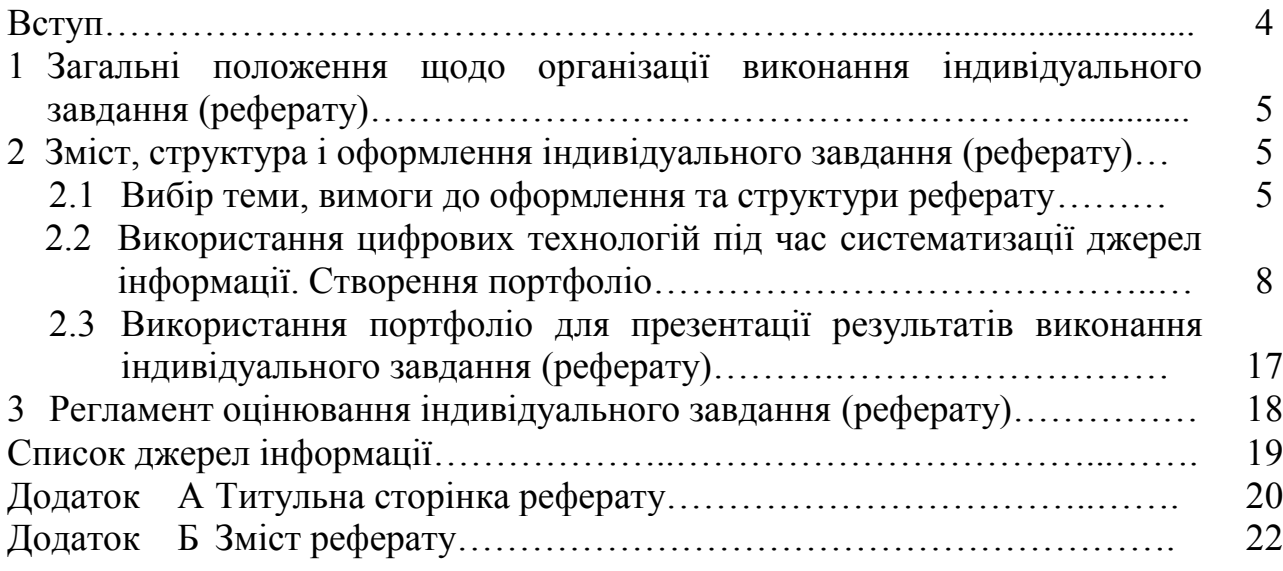

#### **ВСТУП**

Дисципліна «Вступ до спеціальності. Ознайомча практика» є обов'язковим освітнім компонентом спеціальної (фахової) підготовки студентів спеціальності 242 «Туризм» першого (бакалаврського) рівня освіти. Методичні вказівки щодо виконання індивідуального завдання розроблені відповідно до рекомендацій МОН України з навчально-методичного забезпечення і складені відповідно до робочої програми дисципліни «Вступ до спеціальності. Ознайомча практика».

Мета навчальної дисципліни «Вступ до спеціальності. Ознайомча практика:

– ознайомлення студентів з історією і традиціями НТУ «ХПІ», порядком організації навчального процесу у вищій школі та особливостями Болонського процесу;

– формування комплексної уяви про сутність туристичного бізнесу, ознайомлення з основами гостинності;

– формування у студентів системних уявлень про зміст і умови майбутньої професійної діяльності;

– ознайомлення студентів з можливостями працевлаштування, головними вимогами потенційних роботодавців;

– формування у студентів (за допомогою інтерактивних занять) компетентностей, пов'язаних з практичним застосуванням системи знань, умінь і навичок в туристичному бізнесі.

Дисципліна покликана сприяти впровадженню в навчальний процес системи поетапної практичної підготовки майбутніх фахівців в області туристичного бізнесу, з послідовним нарощуванням рівня професійних знань і практичних навичок.

Індивідуальне завдання є формою позааудиторної самостійної роботи студента, має практичний характер, виконується самостійно протягом вивчення дисципліни відповідно до графіка навчального процесу із забезпеченням консультативного супроводу з боку викладача.

Навчальним планом передбачено виконання індивідуального завдання з дисципліни «Вступ до спеціальності. Ознайомча практика» у вигляді реферату. Реферат є самостійною, логічно цілісною працею, яка демонструє вміння студента користуватися літературними джерелами, систематизувати і аналізувати інформацію, робити узагальнення та висновки. Виконання індивідуального завдання сприяє оволодінню первинним досвідом професійної діяльності і передбачає ознайомлення з діючими об'єктами туристичної індустрії, вивчення особливостей та дослідження проблемних моментів їх діяльності.

#### **1 ЗАГАЛЬНІ ПОЛОЖЕННЯ ЩОДО ОРГАНІЗАЦІЇ ВИКОНАННЯ ІНДИВІДУАЛЬНОГО ЗАВДАННЯ (РЕФЕРАТУ)**

Індивідуальне завдання за курсом «Вступ до спеціальності. Ознайомча практика» виконується у реферативній формі. Реферат являє собою короткий огляд з конкретної тематики, що систематизує та узагальнює інформацію з кількох джерел.

Основним методом, який рекомендується для систематизації джерел інформації і презентації результатів виконання індивідуального завдання, є метод портфоліо. Метод портфоліо призначений для систематизації самостійної роботи студентів, узагальнення, поглиблення і розширення знань, що були отримані на аудиторних заняттях. Даний метод грунтується на компетентнісному підході, орієнтований на самооцінювання, рефлексію освітньої діяльності через демонстрацію її результатів і продуктів, і сприяє індивідуалізації процесу навчання.

При виконанні індивідуального завдання вітається креативний підхід, застосування інноваційного інструментарію і нестандартних способів вирішення поставлених завдань. Стиль викладу матеріалу у рефераті – науководіловий. Індивідуальне завдання видається викладачем на початку семестру, протягом якого вивчається дисципліна. Студент має надати індивідуальне завдання для перевірки наприкінці семестру, але не пізніше терміну підсумкового оцінювання.

### **2 ЗМІСТ, ОФОРМЛЕННЯ І СТРУКТУРА ІНДИВІДУАЛЬНОГО ЗАВДАННЯ (РЕФЕРАТУ)**

#### 2.1 **Вибір теми, вимоги до оформлення та структури реферату**

Тему для реферативної роботи студент обирає самостійно, відповідно до своїх навчальних та професійних уподобань. Після вибору теми з рекомендованого списку необхідно повідомити назву обраної теми викладачу. Окрім тем, що представлені у рекомендованому списку, студент може запропонувати до виконання реферат з цікавої для нього тематики. Якщо студент планує виконувати реферат з самостійно сформульованої теми, якої немає у рекомендованому списку, перед початком виконання індивідуального завдання тему необхідно обговорити та погодити з викладачем.

Зміст реферативної роботи не має повторювати лекційний матеріал і має бути результатом самостійної творчої роботи студента з інформаційними матеріалами. План навчальної дисципліни «Вступ до спеціальності. Ознайомча практика», поряд з традиційними, передбачає використання інноваційних інтерактивних форм навчання (зокрема, демонстрацію та обговорення навчальних фільмів-екскурсій, презентацій, участь у вебінарах, відеоконференціях, форумах та ін.), проведення виїзних практичних занять на провідних підприємствах індустрії гостинності, оглядові та тематичні екскурсії. Матеріал, що був отриманий студентами в ході вивчення курсу ««Вступ до спеціальності. Ознайомча практика», поряд з літературними джерелами, є основою для виконання індивідуального завдання та написання реферату.

Студент подає на кафедру звіт про виконання індивідуального завдання у формі реферату у роздрукованому вигляді. При виконанні індивідуального завдання у формі реферату необхідно дотримуватись вимог Державного стандарту України «Інформація та документація. Звіти у сфері науки і техніки. Структура та правила оформлювання» (ДСТУ 3008:2015), а також вимог Системи стандартів з організації навчального процесу НТУ «ХПІ» «Текстові документи у сфері навчального процесу. Загальні умови до виконання» (СТЗВО-ХПІ-3.01-2021).

Рекомендовані теми реферату представлені у таблиці 2.1.

| Номер          | Тема реферату                                                       |  |  |  |  |  |
|----------------|---------------------------------------------------------------------|--|--|--|--|--|
| варіанту       |                                                                     |  |  |  |  |  |
|                | Введення у професію. Загальна характеристика туристичного           |  |  |  |  |  |
|                | бізнесу.                                                            |  |  |  |  |  |
| $\overline{2}$ | Місце туристичної галузі у загальній системі знань.                 |  |  |  |  |  |
| $\overline{3}$ | Предметна область, основні терміни і поняття сфери туризму.         |  |  |  |  |  |
| $\overline{4}$ | Структура та умови функціонування туристичної індустрії.            |  |  |  |  |  |
| 5              | Туристичні ресурси.                                                 |  |  |  |  |  |
| 6              | Види туризму.                                                       |  |  |  |  |  |
| 7              | Специфіка професійної діяльності та кар'єра у туристичному бізнесі. |  |  |  |  |  |
| 8              | Характеристика найбыльш поширених професій у сфері туризму.         |  |  |  |  |  |
| 9              | Умови успішного працевлаштування у туристичному бізнесі.            |  |  |  |  |  |
| 10             | Економіка туристичного бізнесу.                                     |  |  |  |  |  |
| 11             | Загальна<br>характеристика основних<br>напрямів<br>використання     |  |  |  |  |  |
|                | інформаційних технологій у туристичному бізнесі.                    |  |  |  |  |  |
| 12             | Сучасний стан і тенденції розвитку туристичного бізнесу в Україні у |  |  |  |  |  |
|                | контексті концепції сталого розвитку.                               |  |  |  |  |  |
| 13             | Інноваційні рішення у туристичному ранному бізнесі.                 |  |  |  |  |  |
| 14             | Освітньо-професійна програма «Туристичний бізнес» та її основні     |  |  |  |  |  |
|                | компоненти з точки зору студента-першокурсника.                     |  |  |  |  |  |

Таблиця 2.1 – Рекомендовані теми реферату

При виконанні реферату необхідно дотримуватись принципів академічної доброчесності відповідно до: ст. 42 Закону України Про освіту» від 05.09.2017 р. №2145-VIII (чинний, поточна редакція від 21.11.2021 р.); п. 8 ст. 16 Закону України Про вищу освіту» від 01.07.2014 р. №1556-VII (чинний, поточна редакція від 01.01.2022 р.); Листа МОН №1/11-8681 від 15.08.2018 р. «Рекомендації щодо запобігання академічному плагіату та його виявлення в наукових роботах (авторефератах, дисертаціях, монографіях, наукових доповідях, статтях тощо)» (чинний, поточна редакція від 15.08.2018 р.).

Обсяг реферату жорстко не регламентується. Орієнтовний об'єм – 10-15 аркушів формату А4 (297 x 210), береги: ліворуч, зверху та знизу – не менше 20

мм, праворуч – не менше 10 мм. Шрифт основного тексту Times New Roman, розмір – 14 пт, інтервал – полуторний. Для таблиць допускається використання шрифту Times New Roman, розмір – 12 пт, інтервал – одинарний.

Структура реферату:

− титульний аркуш (додаток А);

- − зміст (додаток Б);
- − вступ;
- − основна частина;
- − висновки;
- − список джерел інформації;
- − додатки.

У *вступі* необхідно обґрунтувати актуальність і практичну значущість теми, вказати об'єкт, предмет, мету, завдання та методи дослідження.

*Основна частина* містить узагальнення та аналітичний огляд джерел інформації за темою реферату. Систематизацію інформації за темою реферату рекомендується проводити за допомогою портфоліо. Тож, основна частина реферату повинна включати:

− обґрунтування вибору конкретних джерел інформації у контексті розкриття заданої теми реферату. Мета розділу – продемонструвати вміння студента працювати із джерелами інформації;

− короткий виклад основних положень, що містяться у досліджуваних джерелах інформації; огляд підходів до досліджуваної теми у різних інформаційних джерелах; аналітичний огляд за темою дослідження; виклад власної точки зору студента на цю проблему. Мета розділу – продемонструвати аналітичні здібності студента, уміння виділяти ключові положення наукового тексту, проводити аналітичні порівняння різних точок зору з досліджуваної тематики, формувати та логічно обґрунтовувати свою наукову позицію щодо цього питання.

*Висновки.* У висновках необхідно коротко сформулювати основні результати проведеного дослідження, відзначити існуючі дискусійні аспекти з досліджуваної тематики (у разі їх виявлення); зробити висновки про те, чи досягнуто мету та завдання дослідження; сформулювати наукове та практичне значення отриманих результатів.

*Список джерел інформації.* При оформленні списку джерел інформації необхідно керуватися Державним стандартом України «Бібліографічне посилання. Загальні положення та правила складання» (ДСТУ 8302:2015).

*Додатки* містять короткий звіт студента про використання цифрових технологій під час систематизації джерел інформації та презентації результатів виконання індивідуального завдання. Мета розділу – продемонструвати вміння студента використовувати інформаційні та комунікаційні технології. Рекомендується таке наповнення цього розділу: посилання на електронну адресу створеного студентом портфоліо; скріншоти розділів портфоліо "Інформація про студента", "Collector", "Individual Report"; короткі пояснення щодо результатів створення відповідних розділів портфоліо.

#### 2.2 **Використання цифрових технологій під час систематизації джерел інформації. Створення портфоліо**

У широкому значенні під портфоліо розуміють будь-яку колекцію документів, зображень, фотографій та інших інформаційних одиниць (модулів). Основні функції портфоліо: діагностична, змістовна, розвивальна, мотиваційна, рейтингова. Що стосується цілей виконання даного індивідуального завдання, портфоліо виконує насамперед роль колектора джерел інформації на тему реферату, та, крім того, є інструментом для презентації підсумків виконання студентом індивідуальної роботи.

Портфоліо – функціональний інструмент. Після виконання цього індивідуального завдання студентське портфоліо доцільно продовжувати поповнювати результатами подальшої навчальної та професійної діяльності. Таким чином, портфоліо студента – документ, який може поповнюватися протягом усього навчання, даючи об'єктивне уявлення про особистість та рівень професіоналізму молодого спеціаліста.

Грамотно складене портфоліо може допомогти при подальшому працевлаштуванні та просуванні кар'єрними сходами. Поступово студенти доповнюватимуть свої портфоліо списком офіційних документів; інформацією про професійну діяльність; науково-дослідницьку діяльність (участь у конференціях, олімпіадах, публікацях та ін.); конкурси, змагання, інформацєю про наявність додаткової освіти (курси, вебінари та ін.); участь у волонтерській діяльності та ін.

У рамках курсу «Вступ до спеціальності. Ознайомча практика» пропонується зробити лише перші кроки у формуванні портфоліо. Передбачається, що поповнення портфоліо студента здійснюватиметься протягом усього періоду навчання у вищому навчальному закладі.

Портфоліо, яке студент створює у рамках роботи над індивідуальним завданням за курсом «Вступ до спеціальності. Ознайомча практика», має спеціально адаптовану структуру. Структура такого адаптованого портфоліо складається з трьох розділів:

− Інформація про студента (титульна сторінка портфоліо).

− Колектор (Collector) – включає матеріали, авторство яких не належить студенту, але які використовуватимуться під час підготовки індивідуального завдання.

− Індивідуальний звіт (Individual report) – індивідуальний звіт студента, який містить реферативний виклад та аналіз основних положень за темою дослідження (що містяться в раніше зібраних та систематизованих студентом джерелах інформації); виклад точки зору студента з досліджуваного питання.

Як технічний інструментарій для створення портфоліо рекомендується використовувати можливості конструктора портфоліо Google Sites. Ця програма надає можливість колективного доступу та редагування, інтегрована з іншими програмами Google, і є досить зручною у роботі.

*Початок роботи з Google Sites. Створення портфоліо.* Для роботи з Google Sites необхідний обліковий запис Google. Рекомендуємо використовувати Ваш навчальний обліковий запис, створений у домені @khpi.edu.ua.

Створюємо Google-сайт. Для цього у своєму обліковому записі заходимо на сторінку https://www.google.com/ і відкриваємо вікно доступу до Googleдиску (*Drive*) (рис. 2.1 а). Входимо до Google-диску (*Drive*) (рис. 2.1 б).

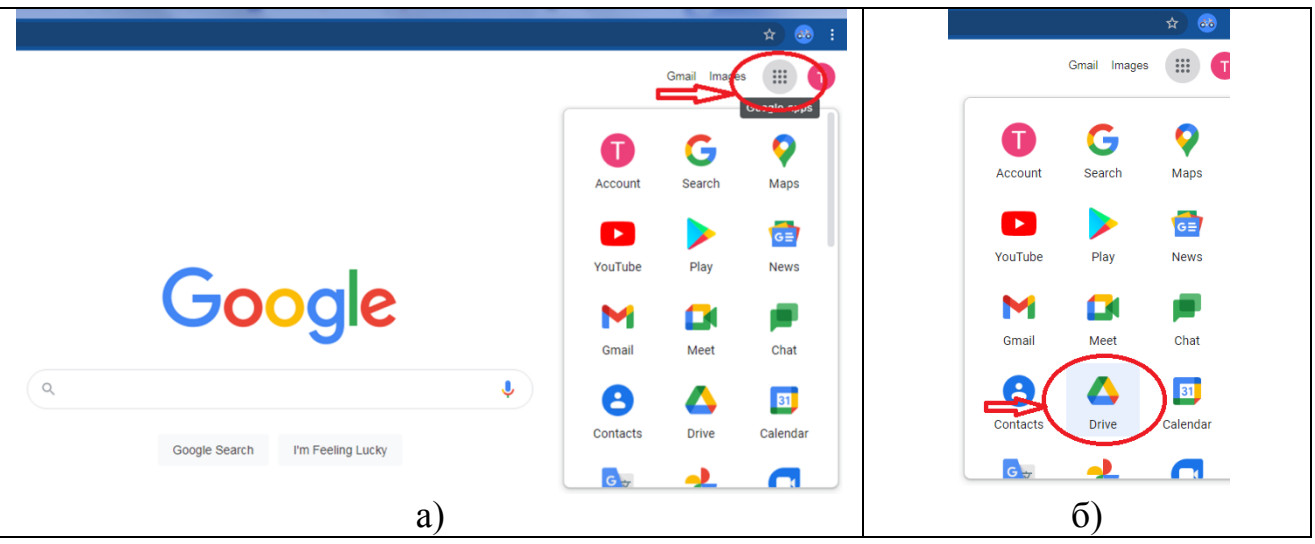

Рисунок 2.1 – Вікно доступу та вікно входу до Google-диску (*Drive*)

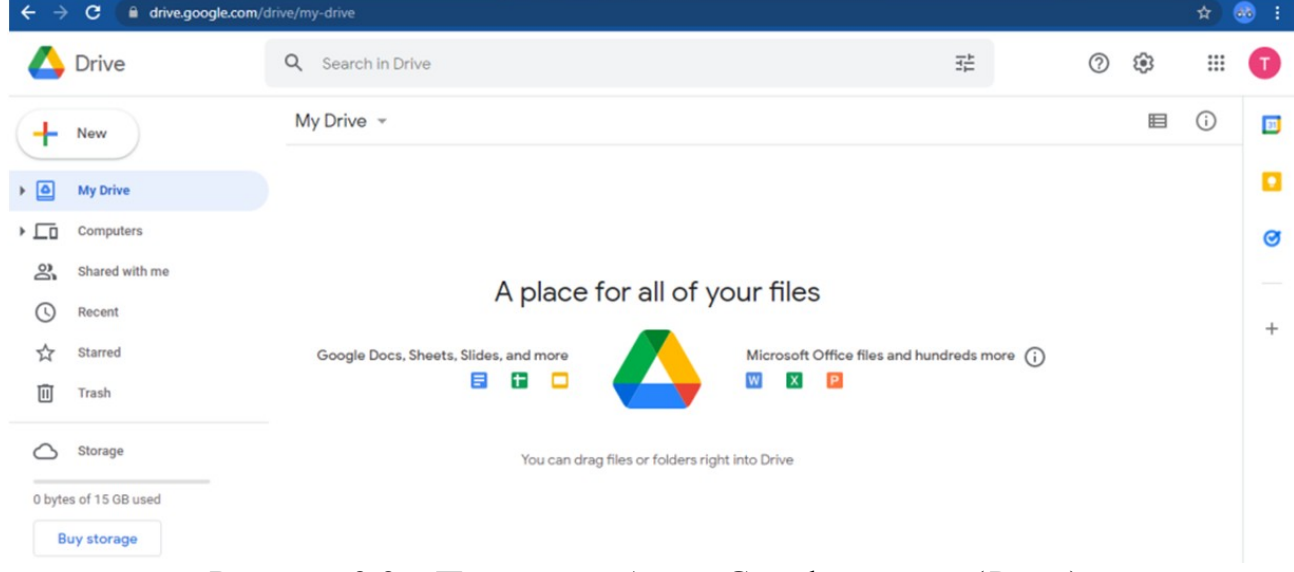

На рисунку 2.2 представлений початок роботи з Google-диском (*Drive*).

Рисунок 2.2 – Початок роботи з Google-диском (*Drive*)

Для створення Google-сайту натискаємо кнопку *New* (рис. 2.3 а), а потім кнопки *More* і *Google Sites* (рис. 2.3 б).

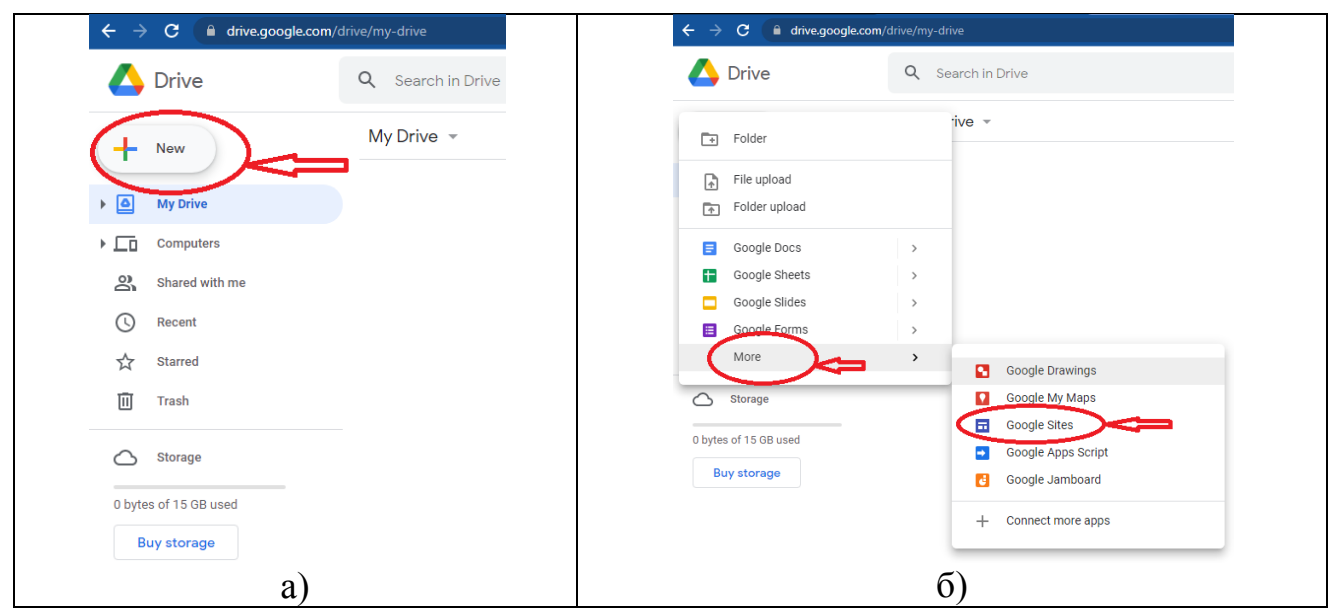

Рисунок 2.3 – Створення Google-сайту

Початковий вигляд нашого майбутнього Google-сайту представлений на рис. 2.4 а). Тут пишемо свої прізвище, ім'я, по батькові та номер групи (рис. 2.4 б).

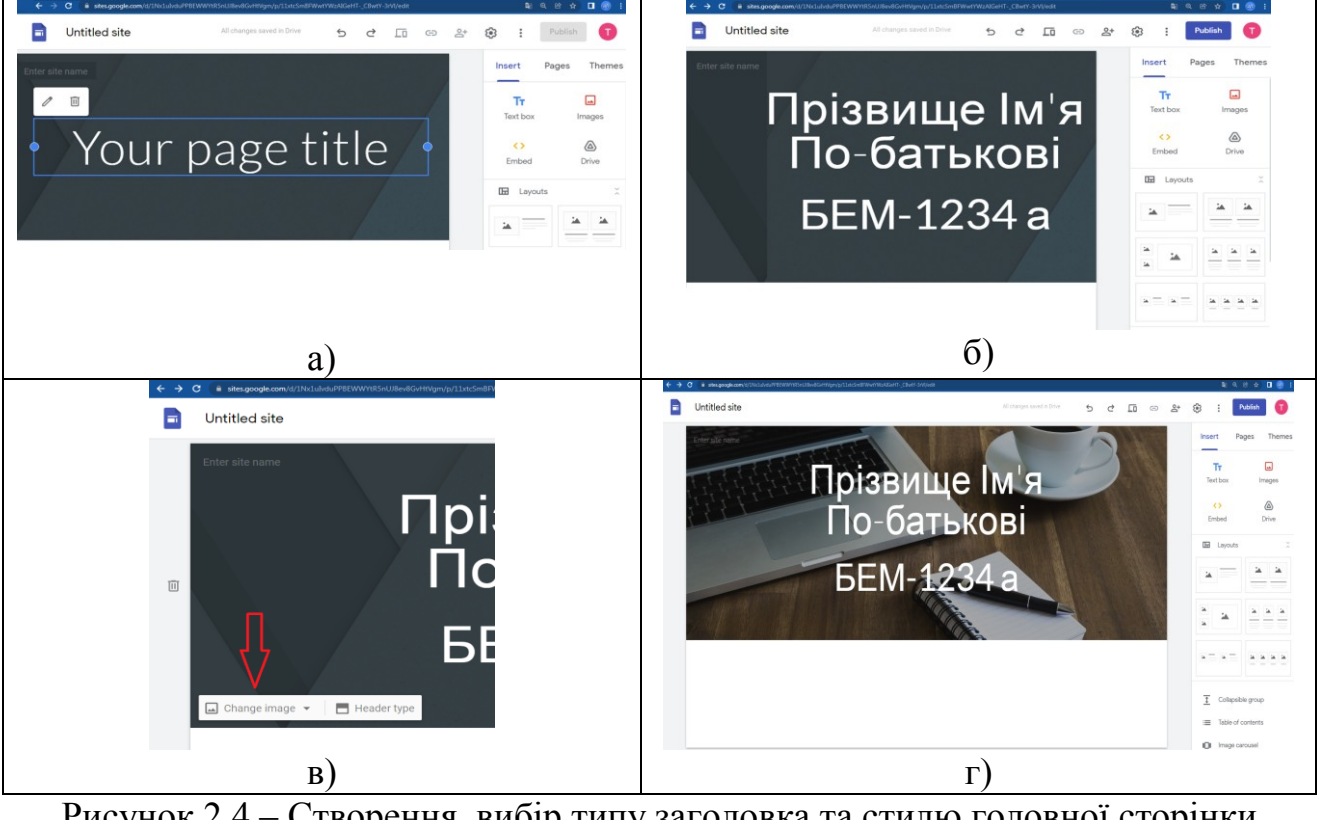

Рисунок 2.4 – Створення, вибір типу заголовка та стилю головної сторінки портфоліо

Якщо підвести курсор мишки до нижнього лівого краю головної сторінки, з'явиться меню з двома опціями: Change image; Header type

(рис. 2.4 в). Опція Header type (Тип заголовка) дозволяє обрати бажаний тип заголовка з наступних можливостей: Cover, Large banner, Banner, Title only.

Опція Change image дозволяє обрати бажаний стиль головної сторінки портфолію або з пропонованих стилів (Select image) або взагалі завантажити власний (Upload).

На рис. 2.4 г представлений приклад головної сторінки з обраним типом заголовка Banner та з одним із пропонованих стилів, які можна обрати за допомогою опції Select image.

Тепер настав час дати назву нашій роботі. У лівому верхньому кутку сторінки замість *Untitled site* вводимо назву нашої індивідуальної роботи: *Сайт-портфоліо Ім'я Прізвище* (рис. 2.5 а, б).

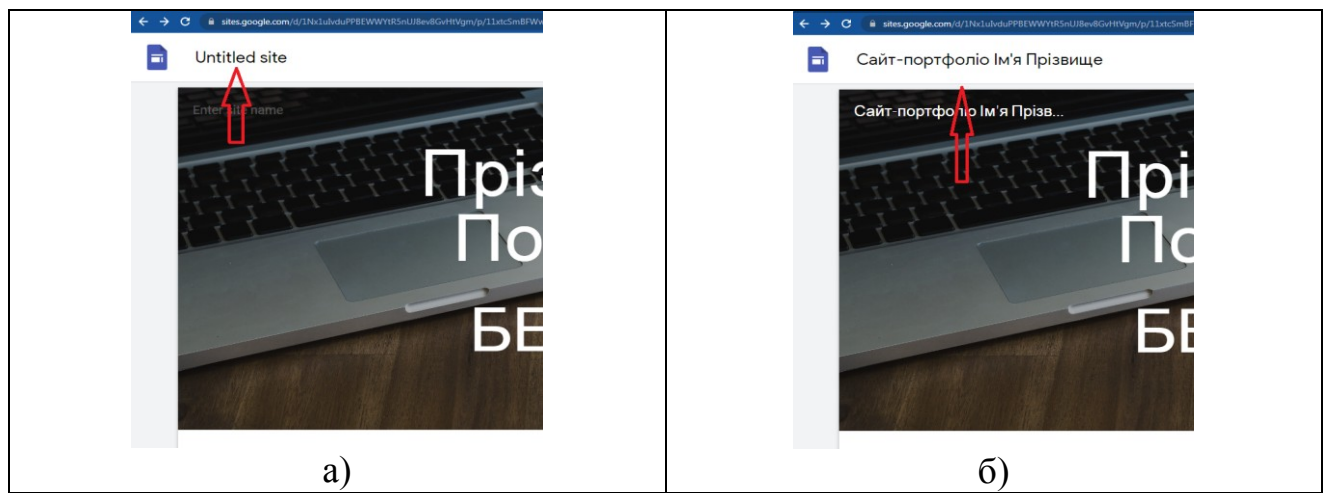

Рисунок 2.5 – Даємо назву нашому портфоліо

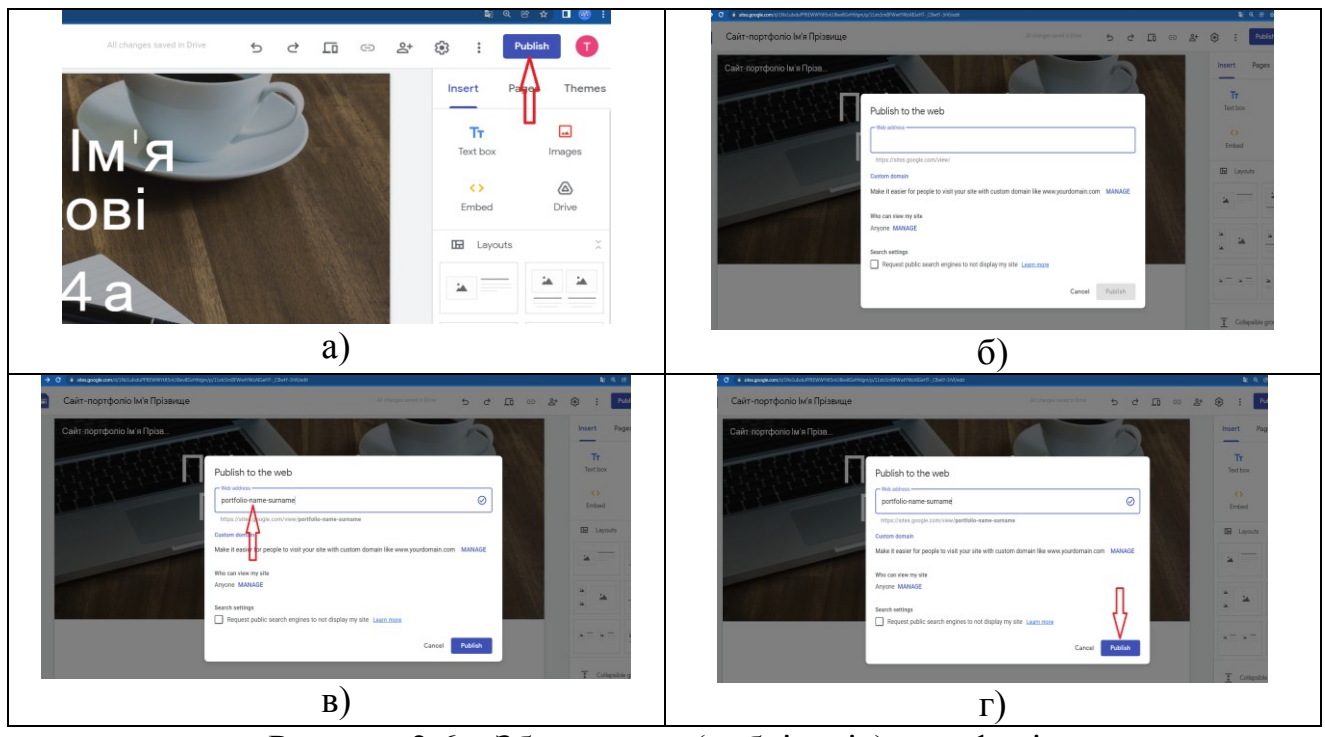

Рисунок 2.6 – Збереження (публікація) портфоліо

Прикро, коли наші зусилля безслідно зникають. Тому настав час подбати про те, щоби зберегти нашу роботу. Для цього знаходимо у правому верхньому кутку сторінки опцію Publish та натискаємо на неї (рис. 2.6 а). З'явиться спливаюче вікно (рис. 2.6 б). Вводимо назву портфоліо. Рекомендується назву портфоліо вводити у форматі portfolio-name-surname (приклад представлений на рис. 2.6 в). Внизу вікна, що вспливає, є опція Request public search engines to not display my site (Попросити загальнодоступні пошукові системи не відображати мій сайт). Приймаємо рішення, чи ставити відповідну «галочку», чи ні. Потім натискаємо кнопку *Publish* (рис. 2.6 г).

Отже, наше портфоліо збережено (опубліковано). Подивимося, як воно зараз виглядає. Для цього натискаємо на маленький трикутник праворуч від кнопки *Publish* та отримуємо доступ до вибору *Publish options* (рис. 2.7 а). У спливаючому вікні обираємо опцію *View published site* (рис. 2.7 б).

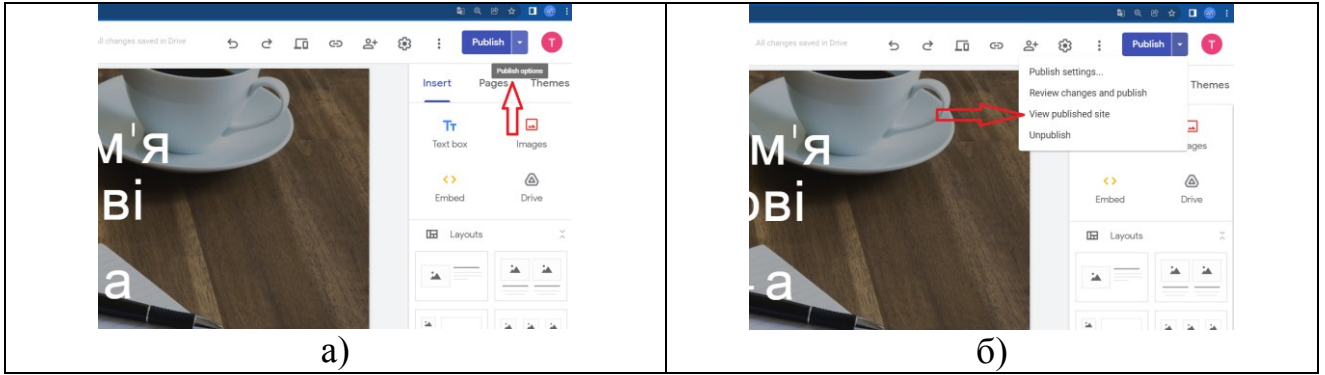

Рисунок 2.7 – Дивимося, як виглядає сайт портфоліо

У вікні, що відкрилося, ми бачимо поточний стан нашого сайтупортфоліо, а також його інтернет-адресу (рис. 2.8). Цю адресу необхідно скопіювати та вказати у вашому звіті про індивідуальне завдання. Наприклад, адреса портфоліо на рис. 2.8 https://sites.google.com/view/portfolio-namesurname-/home

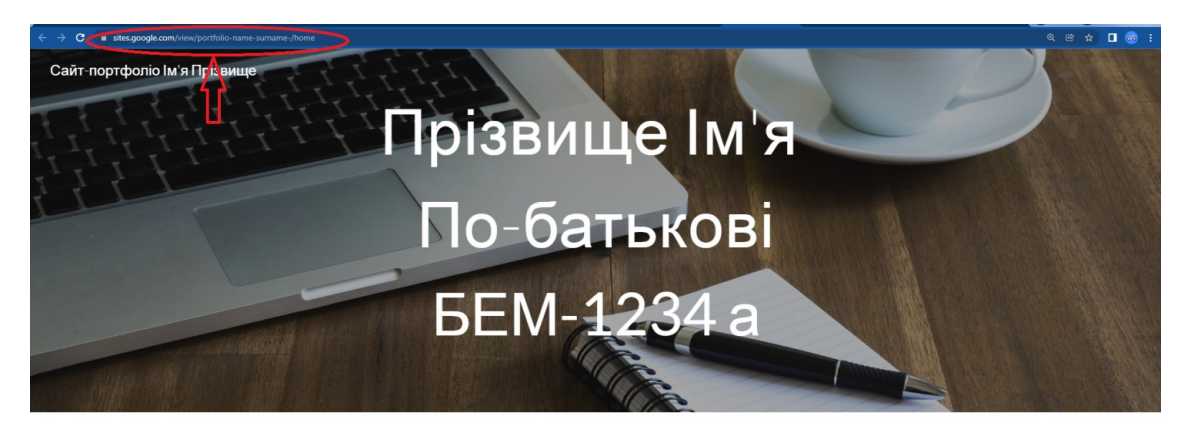

Рисунок 2.8 – Сайт портфоліо та його інтернет-адреса

Отже, ваш сайт портфоліо створено і йому присвоєно індивідуальну інтернет-адресу. Повертаємося до попереднього вікна та починаємо роботу із заповнення портфоліо.

*Заповнення портфоліо.* У цих методичних вказівках буде представлено найбільш загальну інформацію, яка дозволяє створити сайт-портфоліо рекомендованої структури. Ця структура включає три компоненти: портрет (інформація про студента); колектор (містить матеріали, авторство яких не належить студенту); індивідуальний звіт (містить звіт про виконання індивідуального завдання з дисципліни «Вступ до спеціальності. Ознайомча практика»).

Вітається творчий підхід студентів до структури та змісту портфоліо. Тому будь-які креативні рішення та відхід від шаблону будуть вітатися (звісно, якщо це буде не на шкоду змістовності представленого індивідуального завдання).

*Розміщення інформації про студента.* Отже, приступимо до заповнення портфоліо. Його перший компонент – *інформація про студента.*

Підведемо мишку до середини нижньої межі екрана. З'явиться спливаюче вікно *Add Footer* (Додати нижній колонтитул) (рис. 2.9 а). Натиснемо на нього. Результат представлений на рис. 2.9 б.

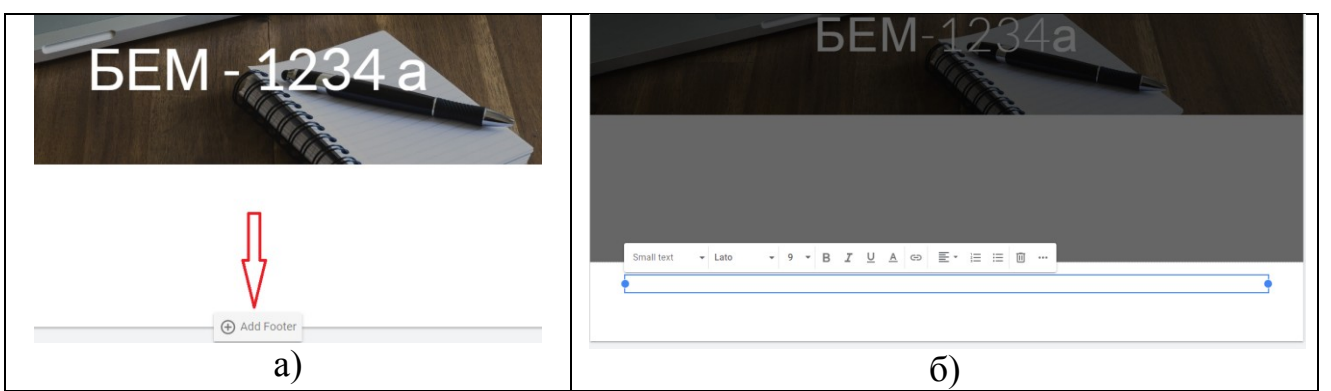

Рисунок 2.11 – Додавання нижнього колонтитулу

У нижньому колонтитулі розміщуємо резюме (інформацію про студента). Інформація може бути подана у вигляді тексту, зображень, веб-контенту. Текст можна форматувати (обирати розмір шрифту та його стиль тощо). Також можна завантажити будь-які файли з комп'ютера.

Рекомендована структура інформації про студента:

- $\Pi$ IE:
- назва закладу освіти;
- інститут;
- спеціальність;
- курс, група;
- контакти (е-мейл, телефон);
- період складання;
- фото (розміщується у верхньому правому кутку).

Крім цього, ви можете надати відомості про додаткову освіту та досвід роботи зі спеціальності (якщо є).

Щоб вставити фото в портфоліо, треба натиснути на іконку Images, вибрати опцію Upload і завантажити зі свого комп'ютера своє фото (рис. 2.10 а). Після того, як фото вибрано та додано, його треба перетягнути мишкою у верхній правий кут сторінки (рис. 2.10 б).

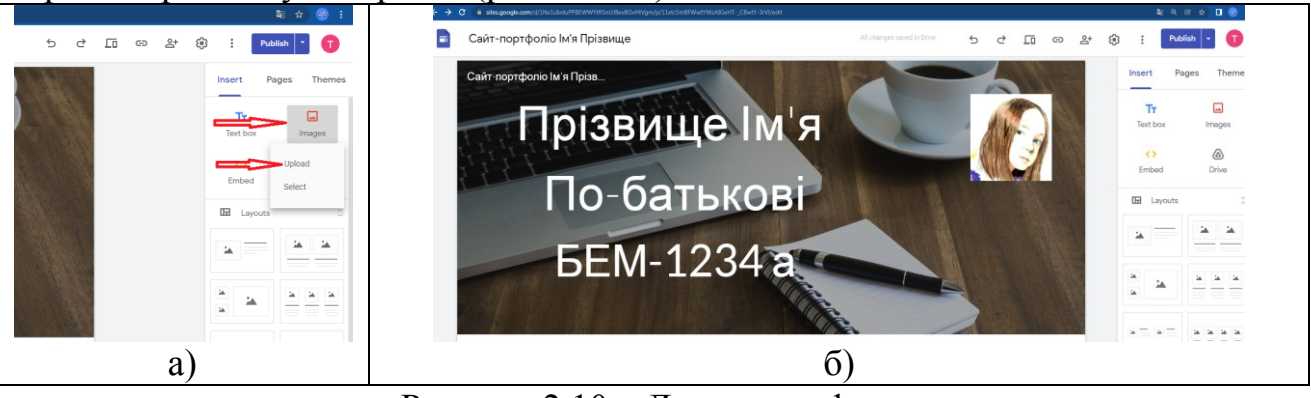

Рисунок 2.10 – Додавання фото

Результат нашої роботи над інформацією про студента виглядатиме приблизно так, як представлено на рис. 2.11).

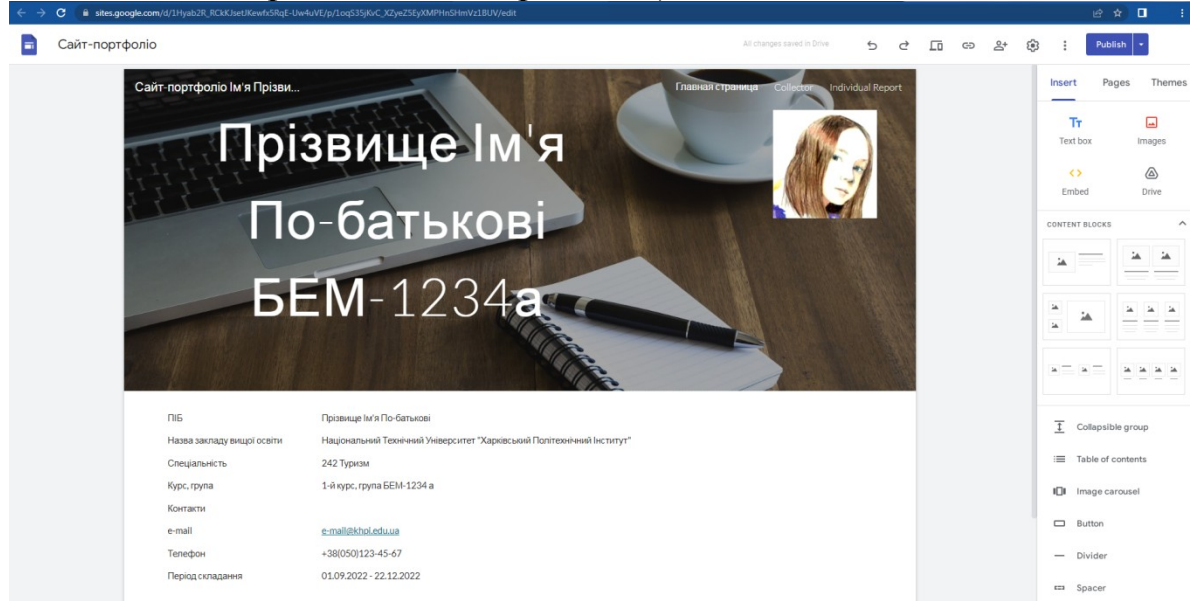

Рисунок 2.11 – Результат розміщення інформації про студента

*Розміщення колектора.* Перед систематизацією та створенням власних матеріалів необхідна підготовка, пошук та накопичення інформації з досліджуваної проблеми. У розділі «Колектор» мають бути акумульовані матеріали, авторство яких не належить студенту, але які він використовуватиме під час виконання індивідуального завдання.

Отже, нам потрібно створити новий розділ (сторінку) нашого портфоліо. Ця сторінка називатиметься Collector.

Для цього у правому верхньому кутку сторінки знаходимо вкладку *Pages* та натискаємо на неї (рис. 2.12 а). Потім опускаємо курсор вниз, на рівень вкладки Home, і натискаємо на вертикально розташовані три крапки (рис. 2.12 б). У меню нас буде цікавити вкладка *Duplicate page* (рис. 2.12 в). Натискаємо на цю вкладку і в вікні, що з'явиться, вводимо назву нашого нового розділу (нової сторінки): *Collector*. Після натискання опції *Done* ми побачимо, що зміст великої сторінки нашого портфоліо було дубльовано у розділі Collector.

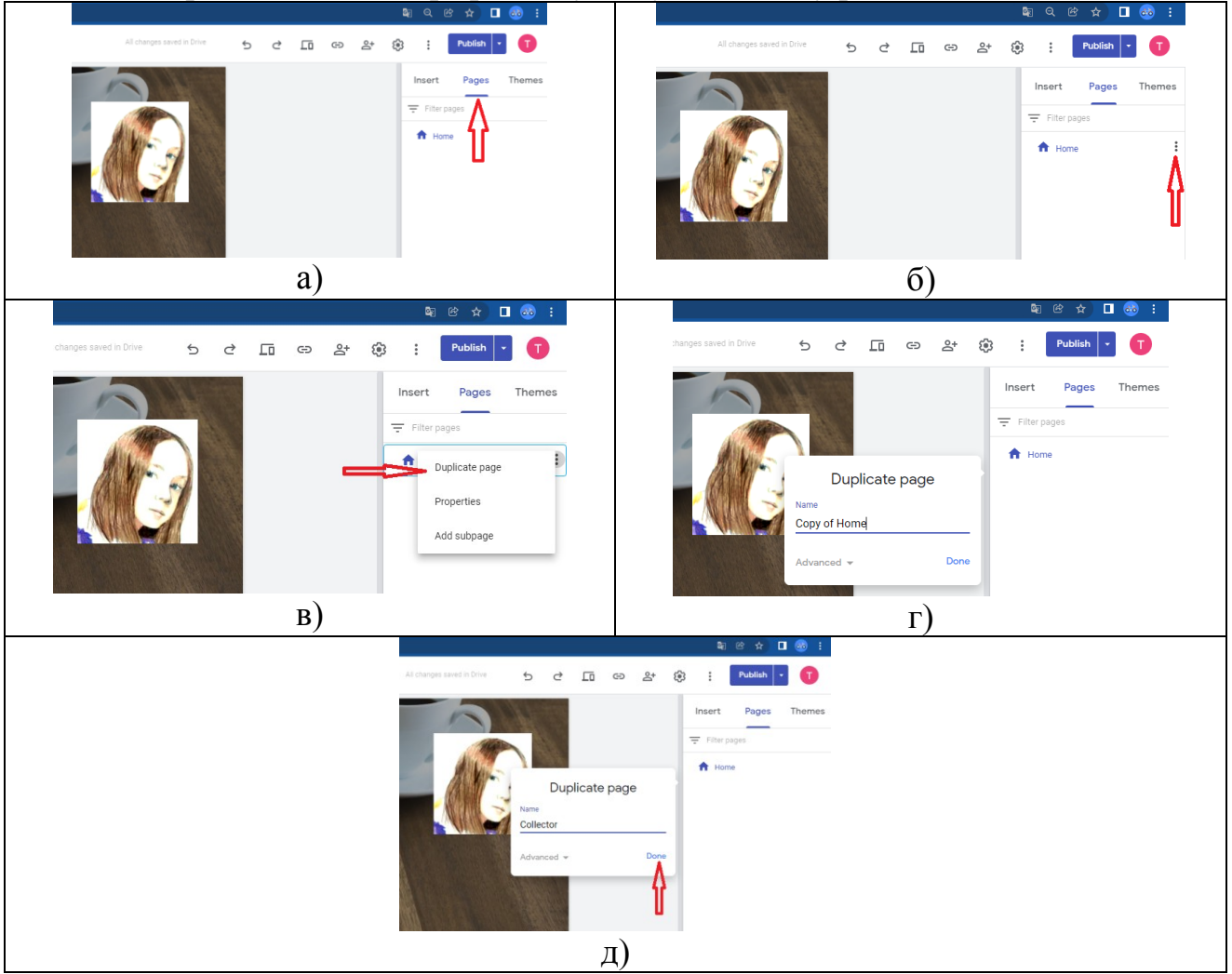

Рисунок 2.12 – Додавання нового розділу (сторінки)

Підготовляємо розділ Collector до заповнення. Слід враховувати, що інформація головної сторінки буде повторюватися в інших розділах портфоліо і стане для них фоновою.

Під час вивчення курсу та при підготовці до виконання індивідуального завдання студенти мають можливість познайомитися з різними підприємствами туристичної індустрії, переглядати навчальні фільми, інформаційні та рекламні матеріали, брати участь у виробничих екскурсіях, семінарах, форумах, виставках тощо. Накопичений при цьому інформаційний матеріал, який не належить авторству студента, але який буде надалі використовуватися під час створення власних матеріалів, розміщуємо у розділі Collector. Також у цьому розділі можна розміщувати необхідні для подальшої роботи навчальні посібники, статті, методичні рекомендації тощо.

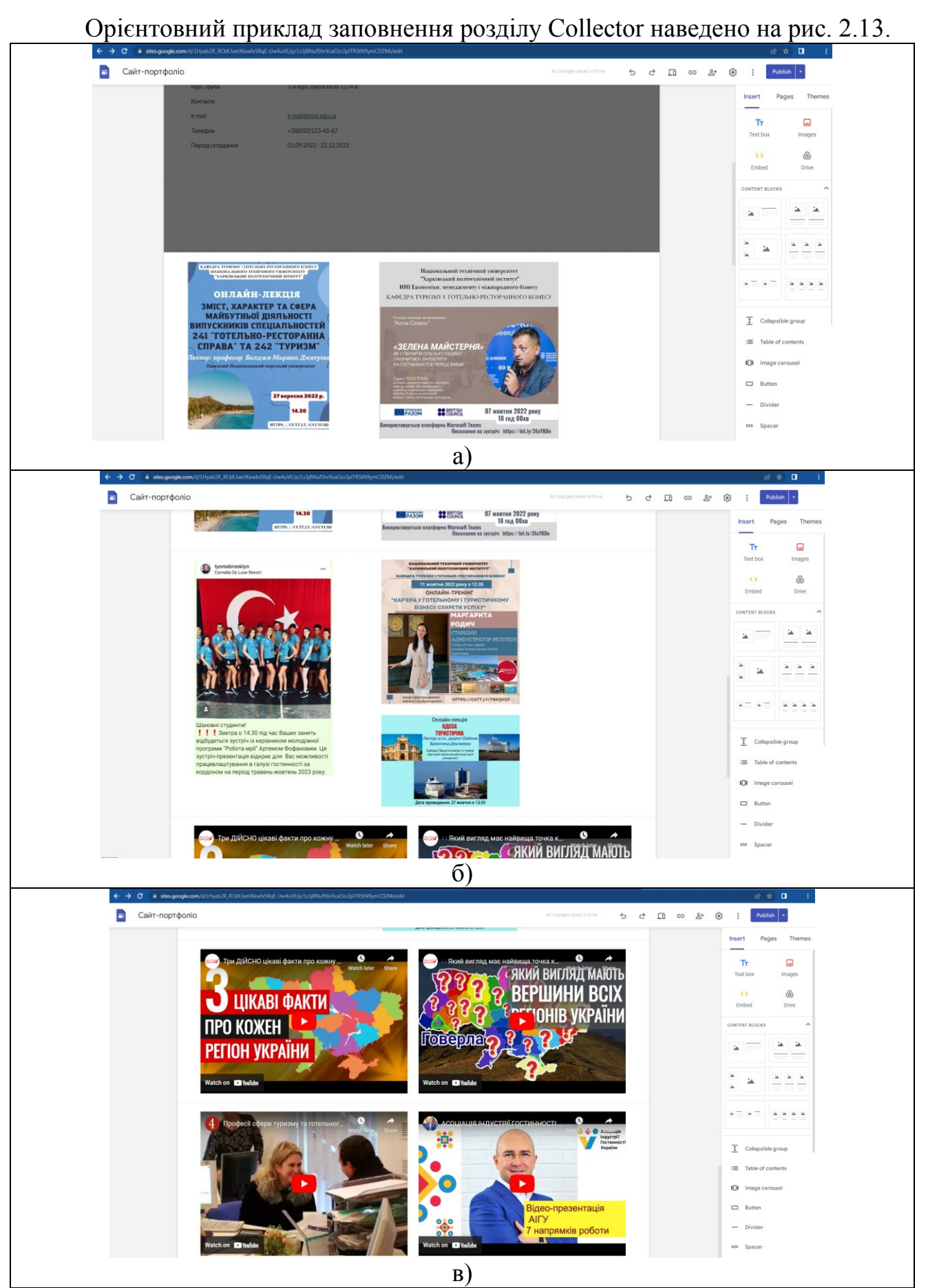

Рисунок 2.13 – Орієнтовний зміст розділу Collector

Зокрема, там представлені такі матеріали:

– коротка інформація про лекцію запрошеного лектора, яку було прослухано студентами у рамках вивчення курсу у рамках угоди про співпрацю (онлайн-лекція «Зміст, характер та сфера майбутньої діяльності випускників спеціальностей 241 «Готельно-ресторанна справа» та 242 «Туризм», лектор проф. Балджи Марина Дмитрівна, Одеський Національний Морський Університет) (рис. 2.13 а);

– коротка інформація про онлайн-тренінг за програмою "Active Citizens" «Зелена майстерня» (лектор Сергій Толстіхін) (рис. 2.13 а);

– коротка інформація про зустріч студентів з керівником молодіжної програми «Робота Мрії» Артемом Фофановим. Ознайомлення з можливістю участі в міжнародній молодіжній програмі, яка дозволяє студентам працювати в сфері гостинності в більш ніж 90 п'ятизіркових готелях Туреччини та Кіпру (рис. 2.13 б);

– коротка інформація про участь у онлайн-тренінгу «Кар'єра у готельному і туристичному бізнесі: секрети успіху» (автор і ведуча тренінгу Маргарита Родич, старший адміністратор ресепшн, готель Armas Labada, Туреччина) (рис. 2.13 б);

– коротка інформація про лекцію запрошеного лектора, яку було прослухано студентами у рамках вивчення курсу у рамках угоди про співпрацю (онлайн-лекція «Одеса туристична», лектор к.г.н., доцент Олійник Валентина Дем'янівна, Одеський Національний Морський Університет) (рис. 2.13 б);

– навчальний фільм «Три дійсно цікаві факти про кожну область України» (посилання на Youtube) (рис. 2.13 в);

– навчальний фільм «Який вигляд має найвища точка кожної області України» (посилання на Youtube) (рис. 2.13 в);

– навчальний фільм «Професії туризму та готельного господарства» (посилання на Youtube) (рис. 2.13 в);

– відео-презентація Асоціації індустрії гостинності України (посилання на Youtube) (рис. 2.13 в).

Всі ці матеріали можна вставити в портфоліо за допомогою вкладки Insert. Опція Layouts (Макети) дозволяє вибрати найзручніше розташування матеріалів на сторінці. Зверніть увагу! Перш ніж завантажувати особисті файли з комп'ютера, їх слід перенести на Google Disk.

#### 2.3 **Використання портфоліо для презентації результатів виконання індивідуального завдання (реферату)**

Аналогічно процедурі, відповідно до якої ми створювали та заповнювали розділ Collector, створюємо розділ Individual Report.

У цьому розділі необхідно розмістити результат роботи над індивідуальним завданням – реферат (у форматі .doc або .pdf).

Окрім текстового формату, в рамках реалізації творчого підходу до виконання індивідуального завдання основні положення реферату також можна представити у вигляді презентації, відео тощо.

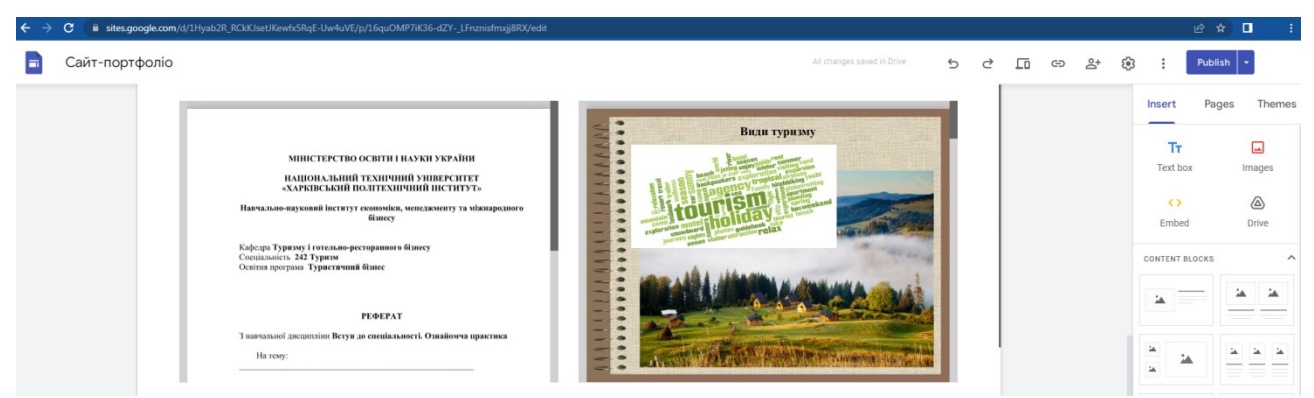

Рисунок 2.14 – Приклад заповнення розділу Individual Report

Приклад заповнення розділу Individual Report (рис. 2.14) містить:

– реферат на тему «Специфіка професійної діяльності та кар'єра у готельно-ресторанному бізнесі» у форматі .doc;

– презентацію на тему «Специфіка професійної діяльності та кар'єра у готельно-ресторанному бізнесі».

### **3 РЕГЛАМЕНТ ОЦІНЮВАННЯ ІНДИВІДУАЛЬНОГО ЗАВДАННЯ (РЕФЕРАТУ)**

Бали за виконання індивідуального завдання (реферату) враховуються під час виставлення загальної оцінки з дисципліни відповідно до таблиці 3.1.

Таблиця 3.1 – Компоненти підсумкової оцінки за курсом «Вступ до спеціальності. Ознайомча практика»

| No 1     | Контрольні роботи<br>протягом семестру<br>No2 |          | Активність<br>під час<br>аудиторних<br>занять | Залік    | Максимальна<br>cyma |
|----------|-----------------------------------------------|----------|-----------------------------------------------|----------|---------------------|
| $0 - 20$ | $0 - 20$                                      | $0 - 40$ | $0 - 10$                                      | $0 - 10$ | 100                 |

Система оцінювання, що використовується у курсі «Вступ до спеціальності. Ознайомча практика» розроблена з урахуванням української національної системи оцінювання та Європейської кредитно-трансфертної системи (ЄКТС) і відповідає системі оцінювання, прийнятої у НТУ «ХПІ». Критерії виставлення оцінок наведено у силабусі курсу.

1 ДСТУ 3008:2015 Інформація та документація. Звіти у сфері науки і техніки. Структура та правила оформлювання. – Чинний від 01.07.2017. – Київ: Держстандарт України,  $2016. -31$  с. URL http://www.knmu.kharkov.ua/attachments/3659\_3008-2015.PDF

2 ДСТУ 8302:2015 Бібліографічне посилання. Загальні положення та правила складання. – Чинний від 01.07.2016. – Київ: Держстандарт України, 2016. – 20 с. URL : http://lib.pnu.edu.ua/files/dstu-8302-2015.pdf

3 Система стандартів з організації навчального процесу. Текстові документи у сфері навчального процесу. Загальні вимоги до виконання. СТЗВО-ХПІ-3.01-2021. – Харків: НТУ «ХПІ», 2021. – 52 с. URL : http://blogs.kpi.kharkov.ua/v2/metodotdel/wp-

content/uploads/sites/28/2021/12/STZVO-HPI-3.01-2021-SSONP.-Tekstovidokumenti-u-sferi-navchalnogo-protsesu.-Zagalni-vimogi-do-vikonannya.pdf

4 Про вищу освіту: Закон України від 01.07.2014 р. №1556-VII. Дата оновлення: 01.01.2022. URL : https://zakon.rada.gov.ua/laws/show/1556-18#Text

5 Про освіту: Закон України від 05.09.2017 р. №2145-VIII. Дата оновлення: 21.11.2021. URL : https://zakon.rada.gov.ua/laws/show/2145-19#top

6 Рекомендації щодо запобігання академічному плагіату та його виявлення в наукових роботах (авторефератах, дисертаціях, монографіях, наукових доповідях, статтях тощо): Лист Міністерства освіти і науки України від 15.08.2018 №1/11-8681. URL : https://zakon.rada.gov.ua/rada/show/v8681729- 18#Text

7 Джинджоян В. В., Горожанкіна Н. А., Бойко З. В. Основи туризмознавства, 2022, 231 с.

8 Мальська М. П. Туризм у міжнародному і національному вимірах. Історія і сучасність: монографія / М. П. Мальська, М. Й. Рутинський, Н. М. Паньків. – Львів: вид. центр ЛНУ ім. І. Франка, 2008. – 268 с

9 Мальська М. П., Худо В. В. Туристичний бізнес: теорія і практика: підручник – К.: Знання, 2017. – 368 с.

10 Маркетинг у туризмі : навч. посіб. / Ю. Б. Забалдіна, Н. О. Роскладка, В. В. Білик, Т. П. Дупляк. – Київ : Київ. нац. торг.-екон. ун-т, 2020. – 632 с.

11 Михайліченко Г. І., Єременко А.Ю. Організація туристичних подорожей. – К.: КНТЕУ, 2011р. – 392с.

12 Михайліченко Г. І. Туроперейтинг. – К.: КНТЕУ, 2018р. – 302с.

13 Писаревський І. М. Планування та організація туристських маршрутів: підручник / І.М.Писаревський, М.В. Тонкошкур. – Х: ХНАМГ,  $2011. - 304$  c.

14 Чайка Т. Ю, Павленко Л. Р. Стартапи в індустрії туризму і гостинності. *Актуальні проблеми та перспективи розвитку агропродовольчої сфери, індустрії гостинності та торгівлі*: тези доп. міжнар. наук.-практ. інтернет-конф., 2 листоп. 2022 р. Харків: Державний біотехнологічний університет, 2022. С. 297-299. URL: http://repository.kpi.kharkov.ua/handle/KhPI-Press/60660

15 Чайка Т. Ю. Сутність та основні характеристики спеціалізованго туризму. *Географія та туризм*: матеріали VІ Всеукр. наук.-практ. Інтернетконф., 28 лют. – 1 берез. 2023 р. Харків: ХНПУ ім. Г. С. Сковороди, 2023. С. 436-439. URL: http://repository.kpi.kharkov.ua/handle/KhPI-Press/63518

16 Chaika T. The problem of classification of international tourism functions. *Priority directions of science development:* abstracts of V International Scientific and Practical Conference, Hamburg, Germany, February 06-08, 2023. Hamburg, 2023. P. 337-338. URL: http://repository.kpi.kharkov.ua/handle/KhPI-Press/62203

# **ДОДАТОК А**

**Титульна сторінка реферату**

## **МІНІСТЕРСТВО ОСВІТИ І НАУКИ УКРАЇНИ**

#### **НАЦІОНАЛЬНИЙ ТЕХНІЧНИЙ УНІВЕРСИТЕТ «ХАРКІВСЬКИЙ ПОЛІТЕХНІЧНИЙ ІНСТИТУТ»**

#### **Навчально-науковий інститут економіки, менеджменту та міжнародного бізнесу**

Кафедра **Туризму і готельно-ресторанного бізнесу** Спеціальність **242 Туризм** Освітня програма **Туристичний бізнес**

#### **РЕФЕРАТ**

З навчальної дисципліни **Вступ до спеціальності. Ознайомча практика**

На тему:

Виконав (ла): студент (ка) 1 курсу групи \_\_\_\_\_ ПІБ студента (ки)\_\_\_\_\_\_\_\_\_\_\_\_\_

Перевірив (ла): ПІБ викладача, що викладає курс

Харків 20\_\_

# **ДОДАТОК Б**

**Зміст реферату**

# **ЗМІСТ**

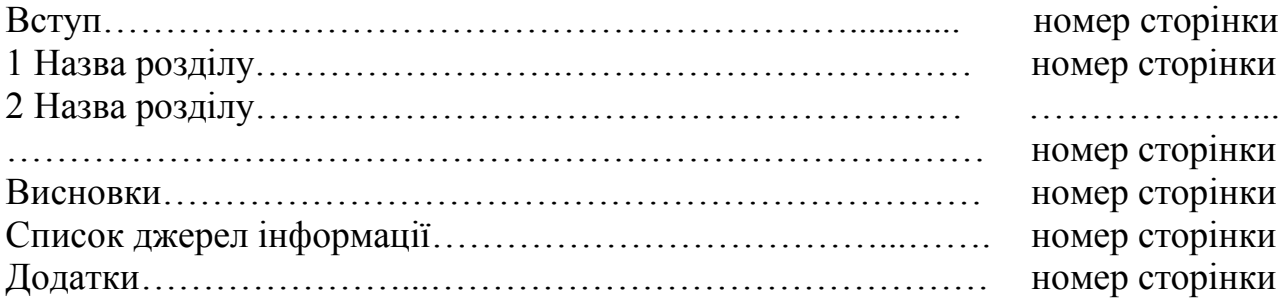